**Message & SMS**

## **Purchase Guide**

**Issue** 01 **Date** 2024-01-12

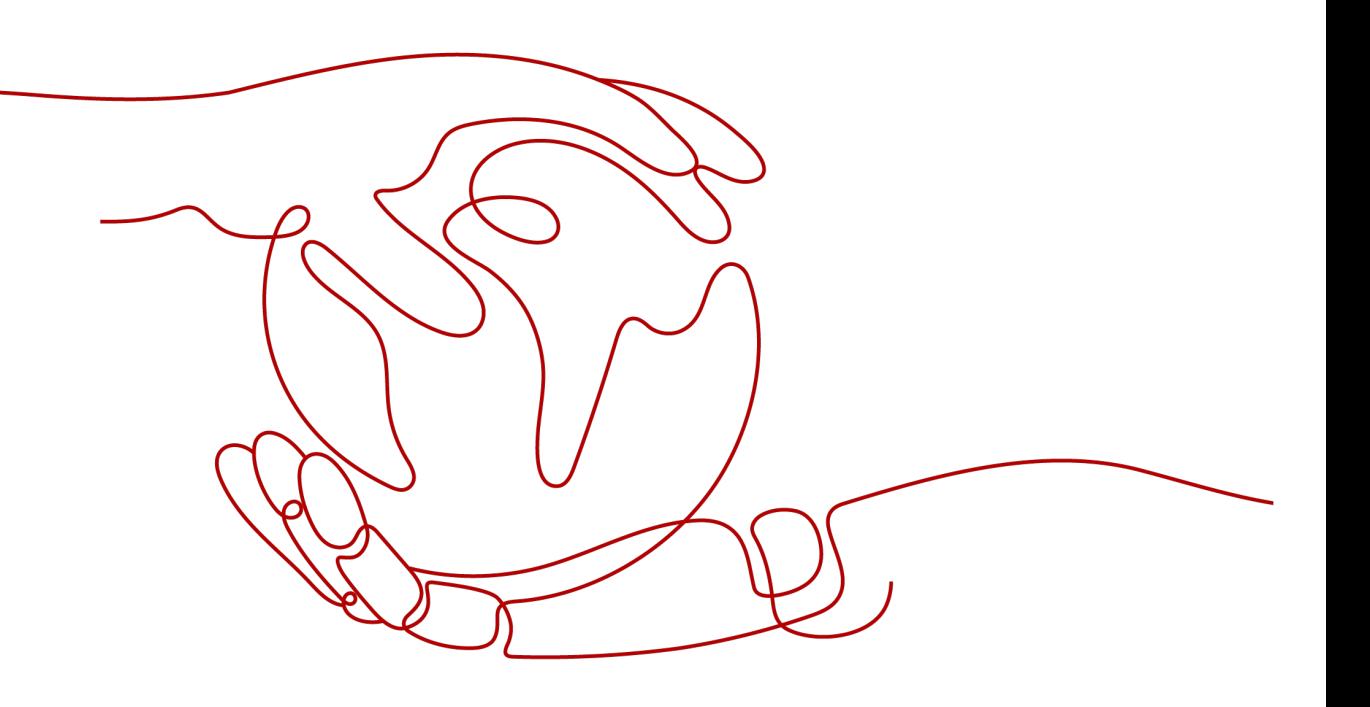

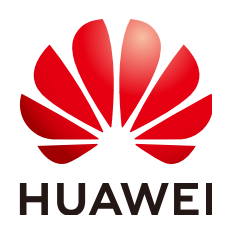

#### **Copyright © Huawei Cloud Computing Technologies Co., Ltd. 2024. All rights reserved.**

No part of this document may be reproduced or transmitted in any form or by any means without prior written consent of Huawei Cloud Computing Technologies Co., Ltd.

#### **Trademarks and Permissions**

**ND** HUAWEI and other Huawei trademarks are the property of Huawei Technologies Co., Ltd. All other trademarks and trade names mentioned in this document are the property of their respective holders.

#### **Notice**

The purchased products, services and features are stipulated by the contract made between Huawei Cloud and the customer. All or part of the products, services and features described in this document may not be within the purchase scope or the usage scope. Unless otherwise specified in the contract, all statements, information, and recommendations in this document are provided "AS IS" without warranties, guarantees or representations of any kind, either express or implied.

The information in this document is subject to change without notice. Every effort has been made in the preparation of this document to ensure accuracy of the contents, but all statements, information, and recommendations in this document do not constitute a warranty of any kind, express or implied.

## **Contents**

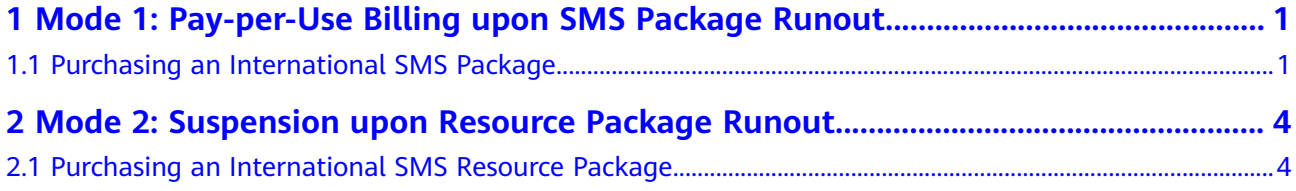

# <span id="page-3-0"></span>**1 Mode 1: Pay-per-Use Billing upon SMS Package Runout**

Purchasing an International SMS Package

### **1.1 Purchasing an International SMS Package**

#### **Prerequisites**

- You have understood the SMS billing rules described in **[Billing Mode](https://support.huaweicloud.com/intl/en-us/price-msgsms/charge.html)** and **[SMS Pricing](https://support.huaweicloud.com/intl/en-us/price-msgsms/sms_06_0002.html)**.
- You are advised to **[enable the Message & SMS service](https://support.huaweicloud.com/intl/en-us/usermanual-msgsms/sms_03_0011.html), [apply for an SMS](https://support.huaweicloud.com/intl/en-us/usermanual-msgsms/sms_03_0003.html) [template](https://support.huaweicloud.com/intl/en-us/usermanual-msgsms/sms_03_0003.html)**, and get it approved before purchasing an SMS package. Otherwise, your SMS services may fail to be approved or SMS packages cannot be used.

#### **Notes**

- If the SMS package quota is about to be used up, instead of renewing the package, buy a new one.
- An SMS package takes effect immediately after your purchase. It becomes invalid upon expiration and cannot be unsubscribed from.
- Before an SMS package takes effect, the outstanding balance and pay-per-use fees generated under the account cannot be offset by the SMS package quota.
- If two SMS packages of the same type are purchased in sequence, the SMS package that takes effect first is used first. The second one will not be used until the quota of the first SMS package is used up.

#### **Traffic Threshold**

You **must** set the traffic threshold in a timely manner by referring to **[Settings](https://support.huaweicloud.com/intl/en-us/usermanual-msgsms/sms_03_1003.html)** after purchasing an SMS package due to the following reasons:

- Adjusting the traffic threshold can reduce losses caused by SMS bombing.
- SMS package usage and pay-per-use consumption (actual number of SMSs sent) are limited by the default traffic threshold. After purchasing an SMS

package, adjust the limit values in a timely manner to prevent services from being affected.

You can expect a delay of no more than two hours for SMS package quota deduction (view the remaining quota by referring to **[Viewing the SMS](#page-5-0) [Package Quota](#page-5-0)**). After the SMS package quota is used up, the billing mode is automatically changed to the pay-per-use mode. To enable automatic SMS suspension after the quota is used up and prevent the billing mode from being changed to the pay-per-use mode, **set the limit value of the total number of SMSs sent per month to the SMS package specifications**. For example, set the limit value to **50000** if your SMS package is **Thailand-50,000**. The default limit value of the total number of SMSs sent per month is 10,000. You can **[submit a service ticket](https://console-intl.huaweicloud.com/ticket/?locale=en-us#/ticketindex/feedbackBusiness?productTypeId=10ee1a72360e4da1aa5dc46dc02d1551&subTypeId=-1&type=1)** to increase the value.

#### **Procedure**

1. Log in to the **[Message & SMS console](https://console-intl.huaweicloud.com/msgsms/?locale=en-us#)**, go to the **Overview** page, and click the **International SMS** tab. (If the **Buy SMS Package** button is not displayed or is unavailable, see **[Prerequisites](#page-3-0)**.)

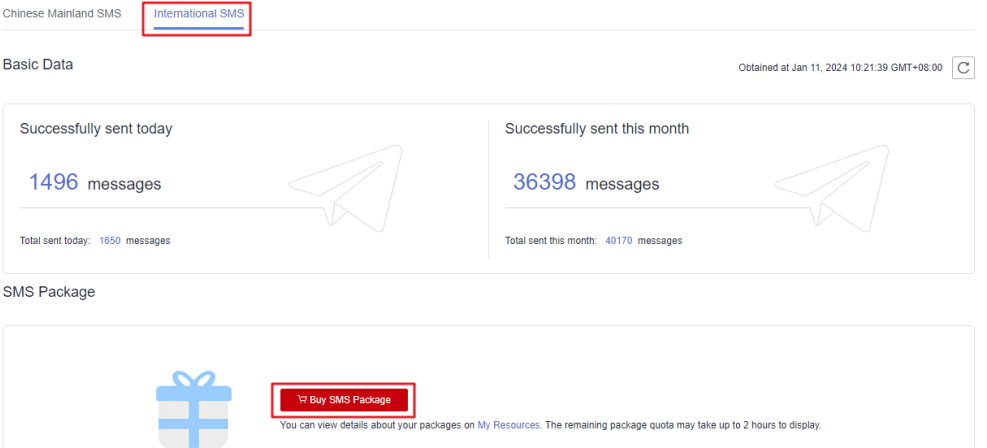

#### 2. Click **Buy SMS Package**.

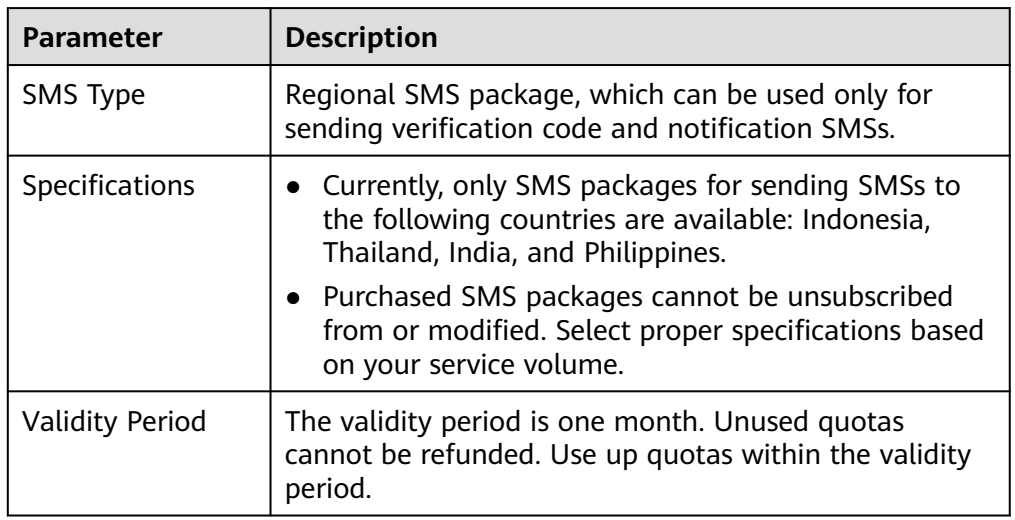

<span id="page-5-0"></span>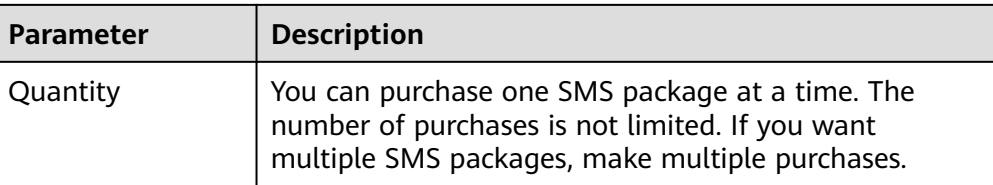

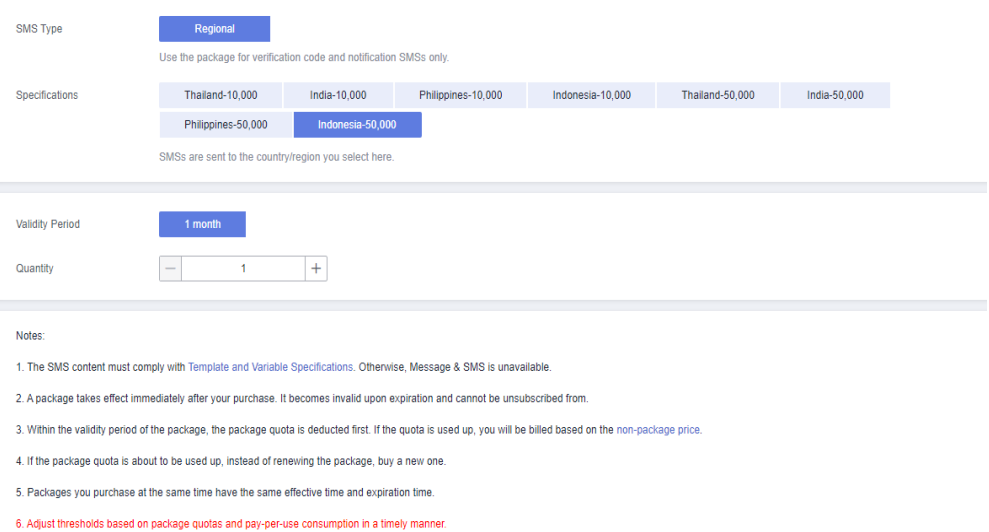

3. Click **Buy Now** in the lower right corner.

#### **Viewing the SMS Package Quota**

Log in to the Message & SMS console and choose **Billing & Costs** > **Resource Packages** > **Resource Packages** to view the remaining SMS package quota.

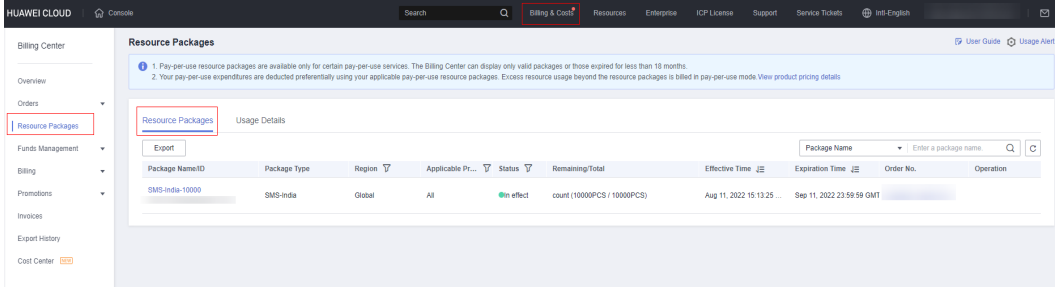

# <span id="page-6-0"></span>**2 Mode 2: Suspension upon Resource Package Runout**

Purchasing an International SMS Resource Package

### **2.1 Purchasing an International SMS Resource Package**

#### **Prerequisites**

- You have understood the SMS billing rules described in **[Billing Mode](https://support.huaweicloud.com/intl/en-us/price-msgsms/sms_06_0004.html)** and **[SMS Pricing](https://support.huaweicloud.com/intl/en-us/price-msgsms/sms_06_0005.html)**.
- You have read **[template and variable specifications](https://support.huaweicloud.com/intl/en-us/productdesc-msgsms/sms_01_0008.html)** before purchasing a resource package. Otherwise, misoperations may cause your SMS services rejected or resource packages unusable.

#### **Notes**

- If your resource package runs out, SMS sending will be suspended. If your resource package is about to run out, purchase a new one.
- Before a resource package takes effect, the outstanding balance generated under the account cannot be offset by the resource package quota. A resource package takes effect immediately after your purchase. It becomes invalid upon expiration and cannot be unsubscribed from.
- If two resource packages of the same type are purchased in sequence, the resource package that takes effect first is used first. The second one will not be used until the quota of the first resource package is used up.
- For details about how to view remaining quotas and how to set remaining quota alarms, see **[Resource Package Management](https://support.huaweicloud.com/intl/en-us/usermanual-msgsms/sms_03_0028.html)**.

#### **Traffic Threshold**

You must set the traffic threshold in a timely manner by referring to **[Settings](https://support.huaweicloud.com/intl/en-us/usermanual-msgsms/sms_03_0031.html)** after purchasing a resource package due to the following reasons:

Adjusting the traffic threshold can reduce losses caused by SMS bombing.

● Resource package usage (actual number of SMSs sent) is limited by the default traffic threshold. After purchasing a resource package, adjust the limit values in a timely manner to prevent services from being affected.

#### **Procedure**

1. Log in to the **[Message & SMS console](https://console-intl.huaweicloud.com/msgsms/?locale=en-us#)**, go to the **Overview** page, and click the **International SMS** tab. (If the **Buy Resource Package** button is not displayed or is unavailable, see **[Prerequisites](#page-6-0)**.)

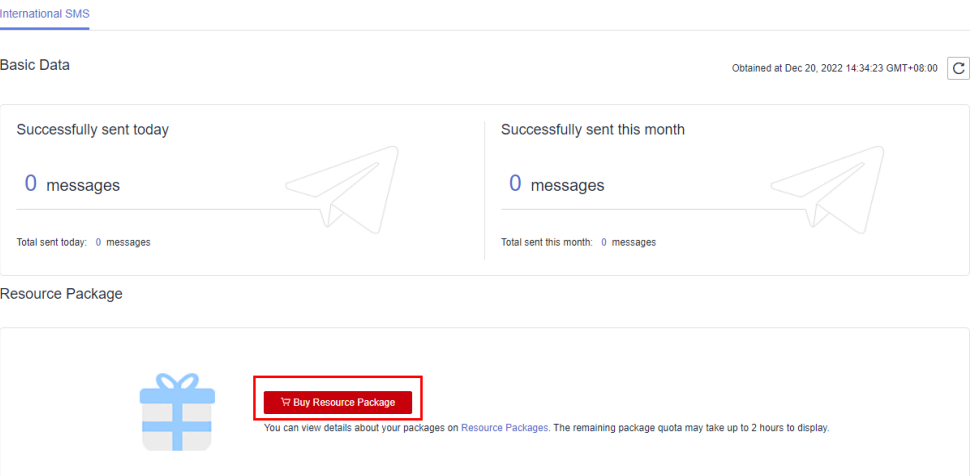

#### 2. Click **Buy Resource Package**.

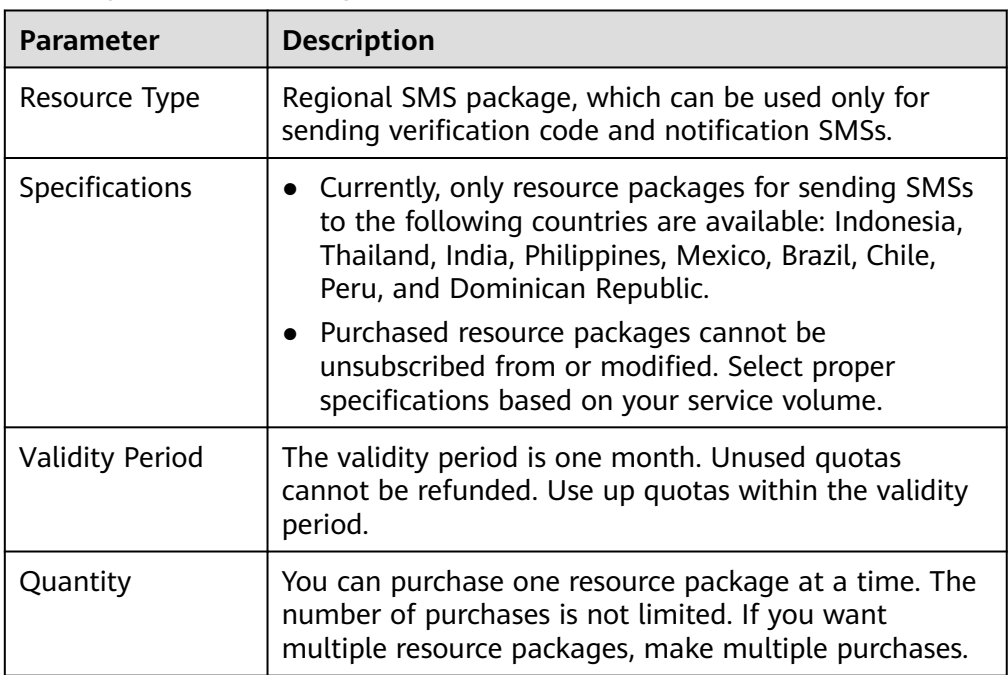

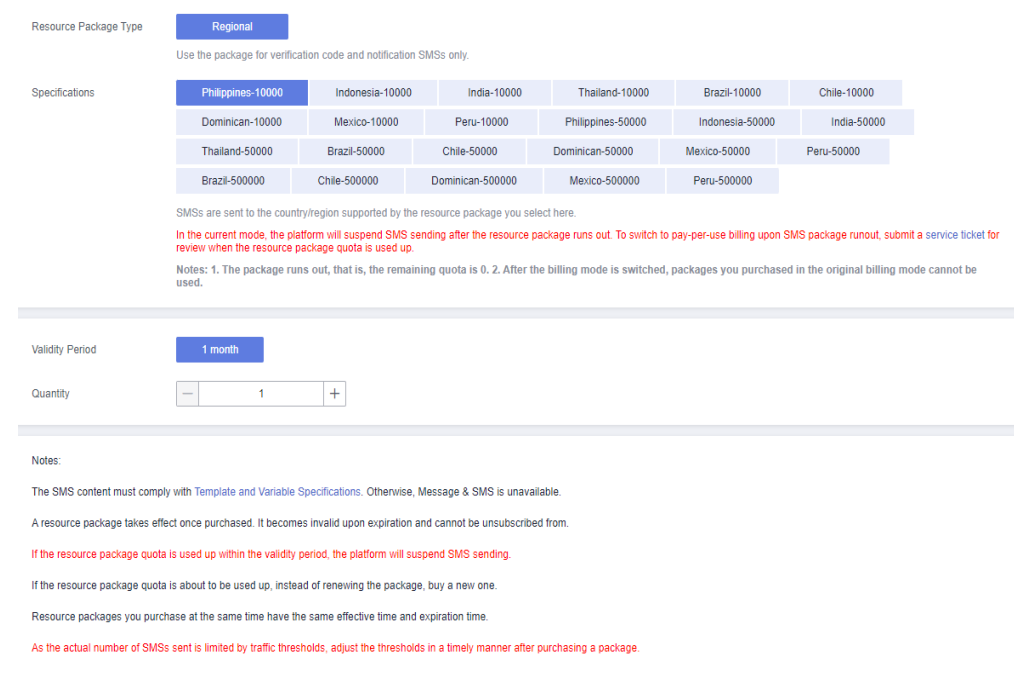

3. Click **Buy Now** in the lower right corner.